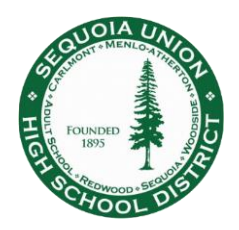

- 1. Navigate to the correct login page
	- a. Direct link:<https://login.frontlineeducation.com/sso/sequoiaunionhsd>
	- b. From the District website: [www.seq.org](http://www.seq.org/) > Staff > Online Services > Frontline/AESOP Online
- 2. Log in using your work email address (image 1)
	- a. If you are already logged in to your work email, you will automatically be logged into your Frontline account
- 3. Enter the same username and password you use for your work email, exclude "@seq.org" (image 2)

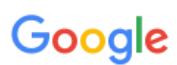

Sign in with your Google Account

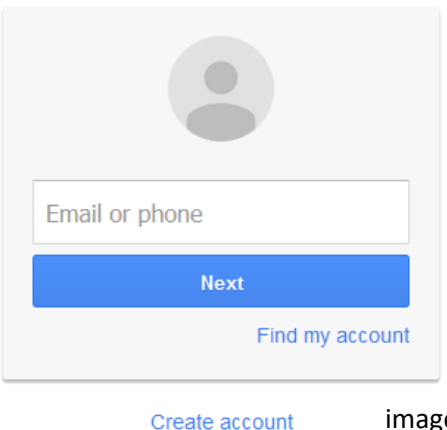

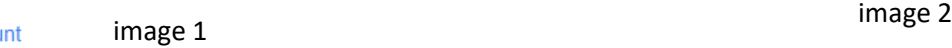

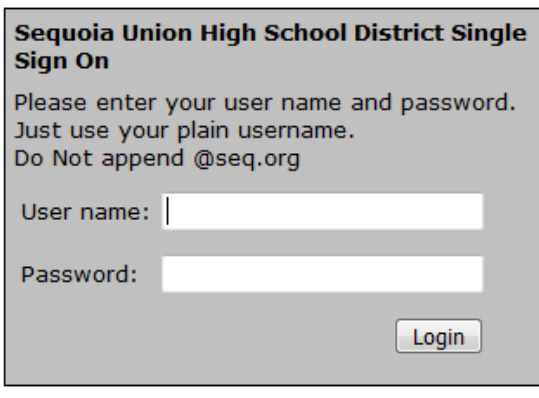

**NOTE:** If you are directed to the wrong login page (image 3), click on "Or Sign In with Organization SSO" link at the bottom to bring you to the Single Sign-On page (image 4), you may need to click the link twice. Type in your work email address to be directed to the correct login page (image 1). Follow steps 2 and 3 above.

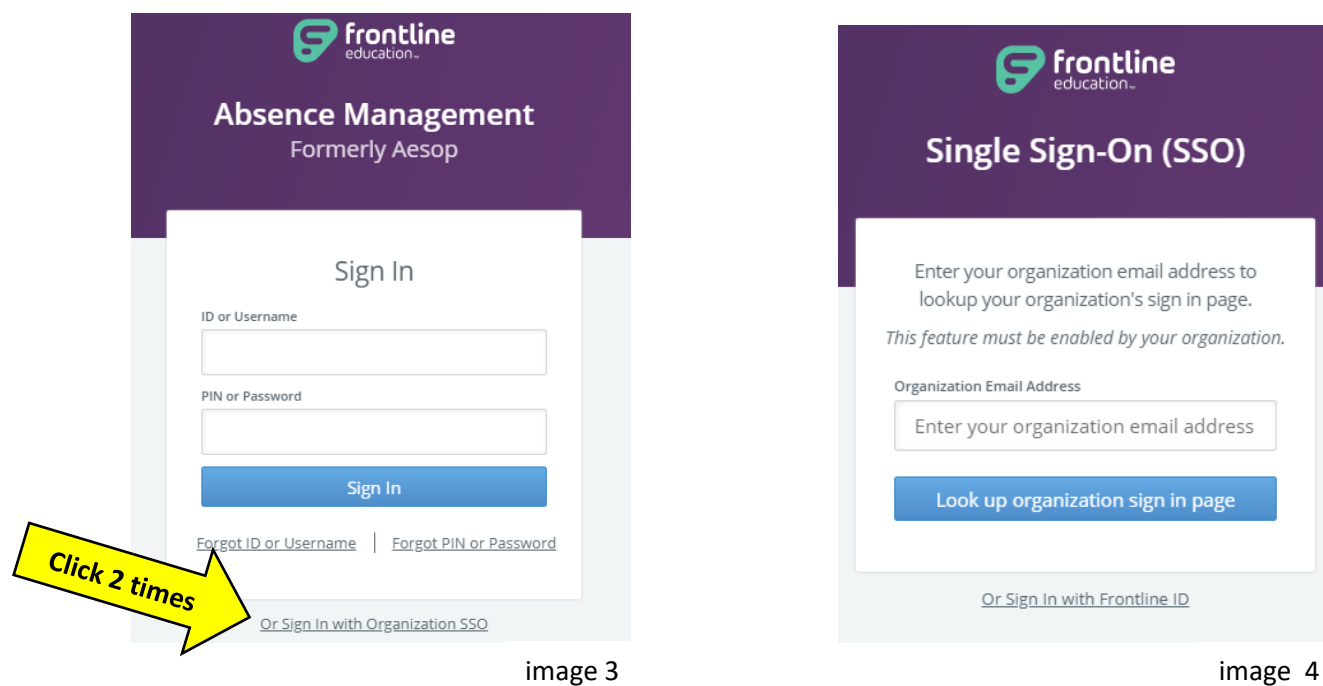